Publication 791 September 2014<br>Part No. 22675.87

# **McCONNEL**

# **ProSeed Applicator**

Bedieningshandleiding

Voor gebruik met McConnel

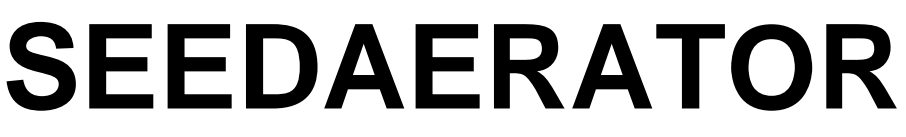

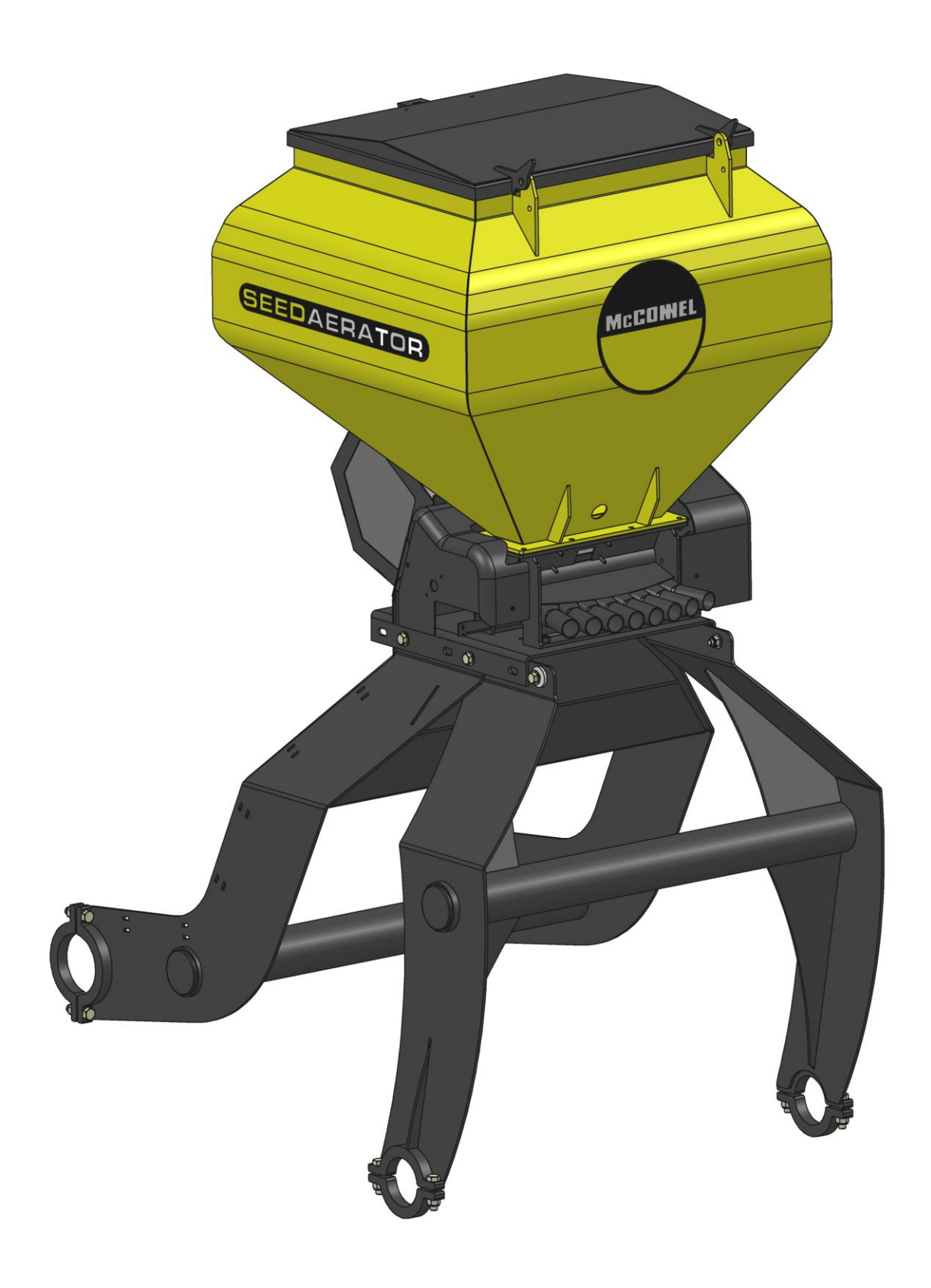

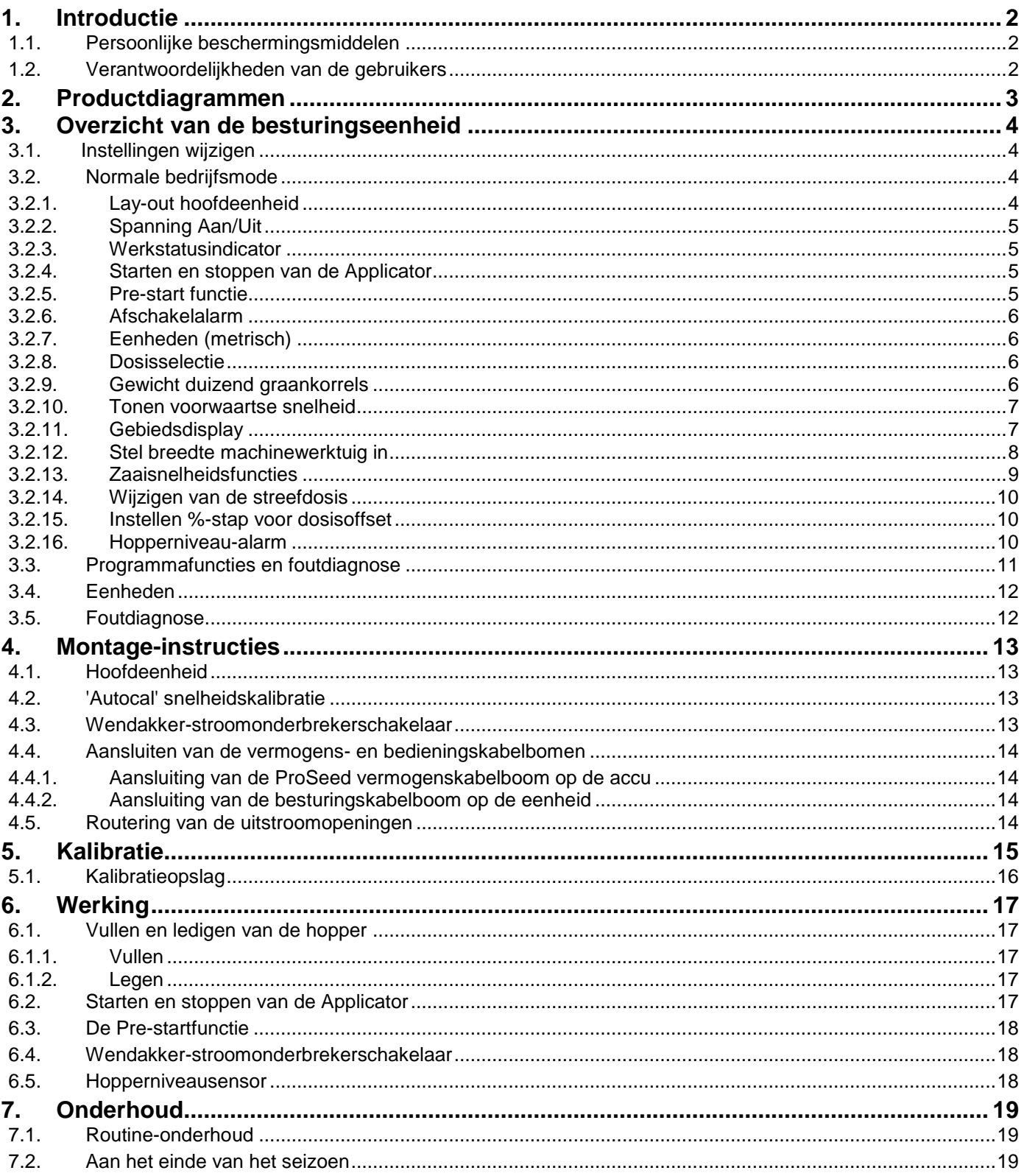

# <span id="page-2-0"></span>**1. Introductie**

Deze handleiding is van toepassing op de ProSeed applicator.

Terwijl we alle voorzorgsmaatregelen nemen bij het selecteren van materialen en onderdelen die worden gebruikt bij de vervaardiging van onze machines om voor maximale weerstand tegen corrosie te zorgen, zijn wij niet aansprakelijk voor dergelijke schade aan machines of daaruit voortvloeiend verlies aan efficiëntie, als gevolg van verwaarlozing, oneigenlijk gebruik, of het gebruik van ongeschikte materialen door de gebruiker.

Wij kunnen evenmin aansprakelijkheid accepteren voor schade aan onze machines die voortvloeien uit misbruik of nalatigheid van een derde partij, of uit gebruik van procedures die afwijken van die welke zijn opgegeven in of volgen uit deze handleiding.

Ons beleid is het onze producten voortdurend te verbeteren en daarom behouden wij ons het recht voor om specificaties, modellen of ontwerpen te beëindigen of te wijzigen, zonder verdere kennisgeving of verplichting.

#### <span id="page-2-1"></span>*1.1. Persoonlijke beschermingsmiddelen*

Verschillende landbouwproducten vereisen verschillende niveaus van persoonlijke beschermingsmiddelen. Als u twijfelt over het niveau van vereiste bescherming, raadpleeg dan voor verder advies de leverancier van het product, of het lokale kantoor van de gezondheids- en veiligheidsinstanties.

<span id="page-2-2"></span>Lees productetiketten grondig, volg de gegeven richtsnoeren.

#### *1.2. Verantwoordelijkheden van de gebruikers*

De gebruiker is ervoor verantwoordelijk om te zorgen dat de machine schoon is en geschikt voor gebruik, en dat hij goed is gekalibreerd.

De gebruiker is verantwoordelijk voor de machine, het milieu en alle medewerkers binnen het werkgebied van de machine.

De gebruiker moet ervoor zorgen dat alle schermen op de juiste wijze zijn aangebracht en in goede conditie zijn. Machines die niet goed zijn beschermd mogen niet worden gebruikt.

# **2. Productdiagrammen**

<span id="page-3-0"></span>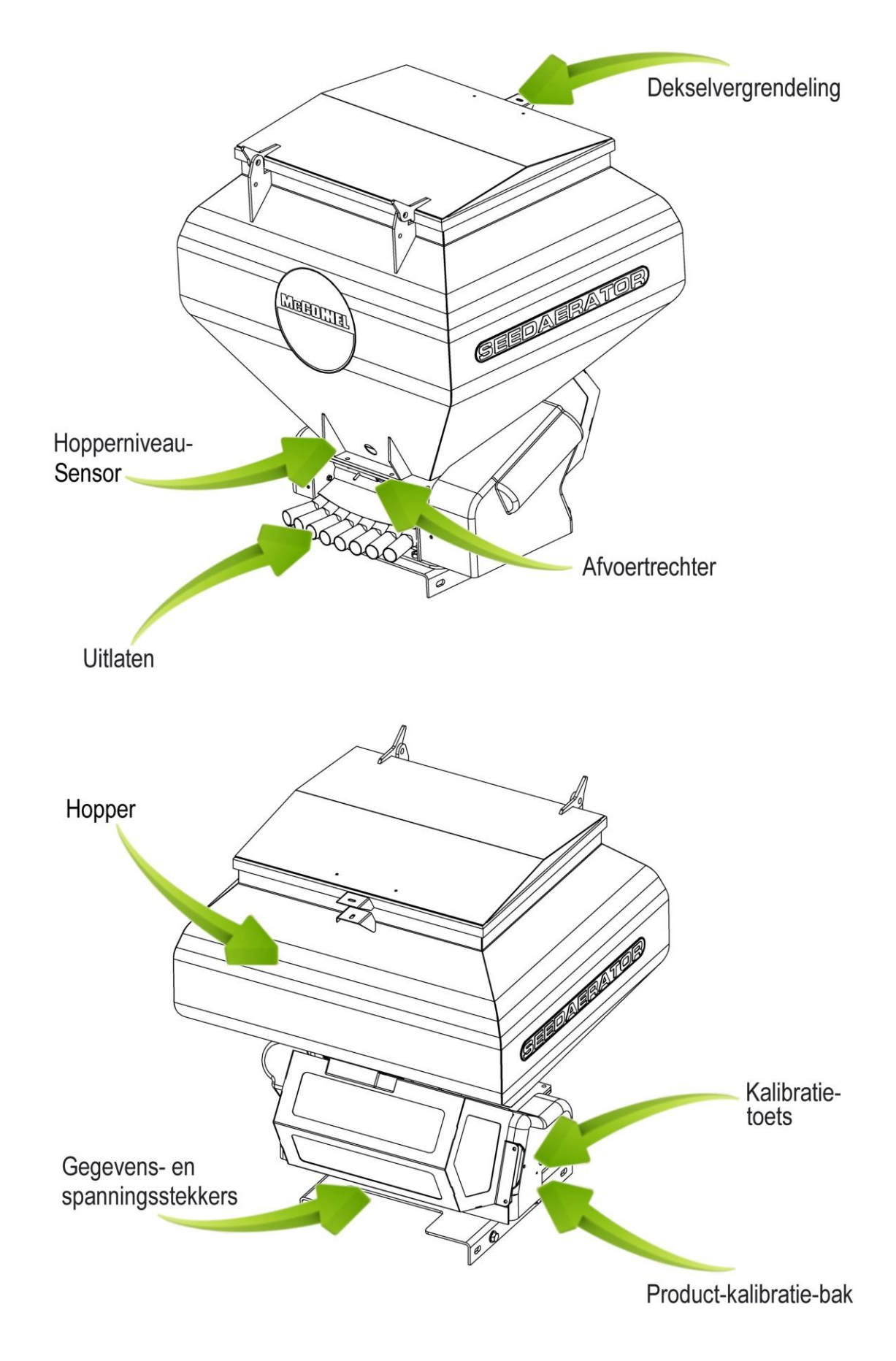

## <span id="page-4-0"></span>**3. Overzicht van de besturingseenheid**

Het besturingssysteem maakt volledig automatische besturing van de uitvoersnelheid van de Applicator mogelijk.

Het systeem onderhoudt automatisch een vooraf ingestelde dosering wanneer de voorwaartse snelheid varieert, met on-the-go aanpassing van de dosering. Het instrument meet en toont:

- Voorwaartse snelheid
- Deelgebied en totaal bewerkt gebied
- Productdosering (kg/ha)
- Hopper niveau laag

Er zijn ook akoestische en visuele alarmen voor:

- Minimum/maximum voorwaartse snelheid (waarbuiten de geprogrammeerde productdosering niet kan worden aangehouden).
- Aanvoermotor gestopt (geen feedback)
- Hopper niveau laag

De hoofdeenheid wordt in- en uitgeschakeld via een tuimelschakelaar op de achterkant van het instrument.

De aanvoermotor wordt automatisch via de op het werktuig gemonteerde stroomonderbreker in- en uitgeschakeld wanneer het werktuig wordt opgetild en neergelaten, of door de aan/uit-schakelaar op het omschakelapparaat in de cabine

Gebiedstotalen en alle kalibratiegegevens worden automatisch opgeslagen in het geheugen wanneer het instrument wordt uitgeschakeld.

Het systeem moet in eerste instantie worden gekalibreerd voor het product wordt toegepast. Productkalibratie is zeer eenvoudig uit te voeren via een primingschakelaar die op de kabelboom is aangebracht.

#### <span id="page-4-1"></span>*3.1. Instellingen wijzigen*

Raadpleeg sectie 3.3. (Programmafuncties en foutdiagnose) voor een leidraad voor het invoeren van vereiste waarden.

Er zijn 4 programmeringsmodi met verschillende kalibratiefactoren en standaardinstellingen. Toegang tot de programmeringsmodi is vereist voor een aantal instellingen die kunnen worden gewijzigd als onderdeel van de normale werkwijze. Wijzigen van deze instellingen wordt beschreven in de bedrijfsinstructies.

#### *3.2. Normale bedrijfsmode*

#### <span id="page-4-4"></span><span id="page-4-3"></span><span id="page-4-2"></span>AAN/UIT Schakelaar op Streefdosis-indicator achterzijde  $\oplus$ Kanaal-indicator Verlaag dosis Verhoog dosis Kanaaltoets 1. Voorwaartse snelheid 2. Gebiedstotaal 1 of 2 3. Zaaidosis kg/ha 4. Geen functie 5.Hopperniveau aan/uit 4

#### **3.2.1.Lay-out hoofdeenheid**

#### **3.2.2.Spanning Aan/Uit**

Schakel de hoofdeenheid in via de tuimelschakelaar op de achterkant van het instrument.

Dit instrument moet inschakelen en de geïnstalleerde softwareversie weergeven (bijvoorbeeld 'A.604' dan 'E.001' dan 'R.002'). Vervolgens treedt de normale bedrijfstoestand en ziet u hetvoorwaartsesnelheid-kanaal.

Selecteer andere kanalen door een of meer keren op de  $\blacktriangleright$  toets te drukken.

Wanneer de zaaimachine niet werkt, zal het instrument het geselecteerde kanaal blijven weergeven.

#### **3.2.3.Werkstatusindicator**

<span id="page-5-0"></span>De **V** driehoekindicator aan de onderkant van het scherm wordt gebruikt om het kanaal aan te geven waarop de informatie op het display betrekking heeft.

Hij toont ook de bedrijfsstatus van de zaaimachine. Als de cursor knippert, is de zaaimachine niet in werk, als de cursor continu aan is dan is de zaaimachine in werk.

#### **3.2.4.Starten en stoppen van de Applicator**

<span id="page-5-1"></span>De hoofd-aan/uit-schakelaar wordt gebruikt om handmatig de aanvoermotor in- en uit te schakelen wanneer de applicator in werk is.

De applicator kan ook worden uitgerust met een wendakker-stroomonderbreker, om de aanvoer van product automatisch te stoppen wanneer het machinewerktuig op de wendakker wordt opgetild.

#### **3.2.5.Pre-start functie**

<span id="page-5-2"></span>In bepaalde toepassingen kan er een vertraging optreden in de aflevering van product veroorzaakt doordat de snelheidssensor niet nauwkeurig werkt beneden 0,5 km/h. Aan het begin van een zaaisectie start de productmotor pas wanneer u begint weg te rijden. Het duurt echter een korte periode voor het product de pijp naar de uitstroomopening heeft doorlopen. Het resultaat is een niet ingezaaid gebied aan het begin van een zaaisectie.

Om dit tegen te gaan zijn er twee functies voor de automatische pre-start functie:

#### **Wanneer de functie is ingeschakeld (modus 2, Kan-4):**

Wanneer de hoofdbediening is ingeschakeld, met de hoofdschakelaar of door de activering van de wendakker-stroomonderbreker, zullen de rotors gedurende de pre-start tijd op de "Motorkalibratiesnelheid" gaan draaien.

#### **Pre-starttijd (modus 2, Kan-6):**

Dit is de tijd gedurende welke de doseermeting op de "Motorkalibratiesnelheid" zal werken wanneer de pre start wordt geïnitieerd. Als na deze periode de voorwaartse snelheid groter is dan 0,5 km/h dan zal de normale motorbesturing worden hervat. Als de voorwaartse snelheid kleiner is dan 0,5 km/h dan zal de motorbesturing worden onderdrukt en zal het alarm lage voorwaartse snelheid worden geactiveerd.

#### **Wanneer de functie is uitgeschakeld (modus 2, Kan-4):**

Houd "DOSERING +" ingedrukt wanneer het machinewerktuig op de wendakker stilstaat. Wanneer het voertuig beweegt zal de rotor beginnen te draaien.

De pre start functie is getimed om de motor op de kalibratie-snelheid te laten draaien gedurende een aantal seconden gelijk aan de applicatorbreedte in m (bijvoorbeeld 4 m zaaimachine = 4 seconden prestart). Na deze tijd en wanneer de applicator vooruit beweegt, keert het systeem terug naar normale proportionele besturing voor de instelling van de zaaddosering. Echter, indien na deze tijd de applicator nog niet beweegt, zal de doseereenheid automatisch uitschakelen.

#### **3.2.6.Afschakelalarm**

<span id="page-6-0"></span>Als de voorwaartse snelheid 2 km/h overschrijdt terwijl de machine 'uit werk' is, zal het instrument een piepalarm genereren en zal 'C.out' om de 5 seconden knipperen. Het alarm houdt aan totdat de applicator in het werk wordt neergelaten.

#### **3.2.7.Eenheden (metrisch)**

<span id="page-6-1"></span>De eenheden kunnen worden veranderd tussen metrisch en Engels. De vier streepjes boven geven metrisch aan, en die aan de onderkant geven Engels aan. (modus 2, Kan-3):

Zie sectie 3.4 - eenheden

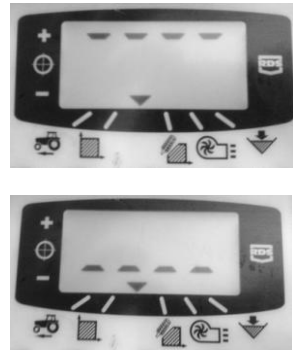

#### **3.2.8.Dosisselectie**

<span id="page-6-2"></span>Het display toont '**rAtE**' wat aangeeft dat de eenheden kg/ha (metrisch) of lb/Acre (Engels) zijn. Met behulp van de driehoek kan dit worden veranderd naar '**PoP**' wat aangeeft dat de eenheden zaaidichtheid d.w.z. zaden/m² (metrisch) of zaden/yd² (Engels) zijn.

(modus 3, Kan-1):

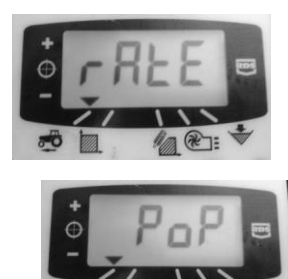

#### **3.2.9.Gewicht duizend graankorrels**

<span id="page-6-3"></span>Deze waarde is het 'gewicht duizend graankorrels' (T.G.W) in gram, dit wordt gebruikt om het instrument een zaaidichtheid (zaden/m<sup>2</sup> of zaden/yard<sup>2</sup> afhankelijk van eenheden) te laten zien.

Als de eenheden zijn ingesteld volgens het Engelse stelsel, wordt het gewicht weergegeven/geprogrammeerd in ounces.

(modus 3, Kan-2):

#### **3.2.10.Tonen voorwaartse snelheid**

#### **Toon voorwaartse snelheid**

<span id="page-7-0"></span>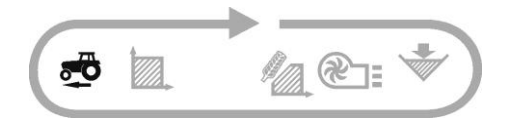

De voorwaartse snelheid is afgeleid van een GPS sensor gemonteerd hetzij op de applicator, of de trekker, afhankelijk van uw specifieke installatie.

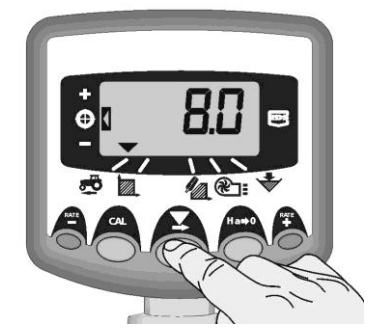

#### **Alarm minimum snelheid**

Als onderdeel van de productkalibratie berekent het instrument, op basis van de resulterende kalibratiefactor, automatisch de minimale voorwaartse snelheid waar beneden het systeem de geprogrammeerde toepassingsdosis niet kan handhaven.

Wanneer, met de applicator in werk, de voorwaartse snelheid onder deze drempel komt, zal het instrumentdisplay terugvallen op kanaal 1, knippert de werkelijke snelheid en piept het voortdurend. Het alarm blijft actief totdat de snelheid tot boven de drempel is verhoogd. Het kan tijdelijk worden uitgezet door het selecteren van een ander kanaal maar zal na 30 seconden terugkeren naar kanaal 1 en het alarm weer activeren totdat de snelheid is verhoogd.

OPMERKING: De toepassingsdosis zal niet evenredig blijven beneden de drempel van de minimale snelheid. De voedingsmotor kan niet met een lagere snelheid dan 3 tpm draaien, wat resulteert in overmatige toepassing.

#### **3.2.11.Gebiedsdisplay**

#### <span id="page-7-1"></span>**Bekijk gebiedstotalen**

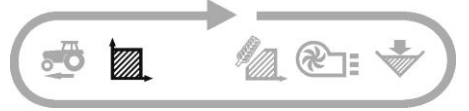

Het gebiedsdisplay is afgeleid van de ingang voor de voorwaartse snelheid en de geprogrammeerde breedte van het machinewerktuig.

Er zijn twee gebiedsregisters. Elk register kan onafhankelijk worden teruggezet op nul.

Druk op om om te schakelen tussen de twee gebiedsregisters '**tot.1**' en '**tot.2**'.

Het display toont dan de totale gebiedstoename sinds dat totaal voor het laatst werd gereset.

#### **Gebiedstotaal op nul**

1. Selecteer totaal 1 of totaal 2 en laat los.

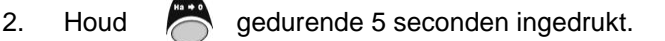

Het display knippert en het instrument geeft 5 pieptonen, voordat het totaal naar nul teruggaat.

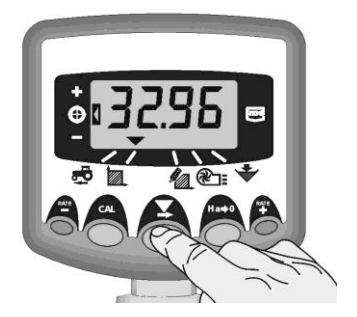

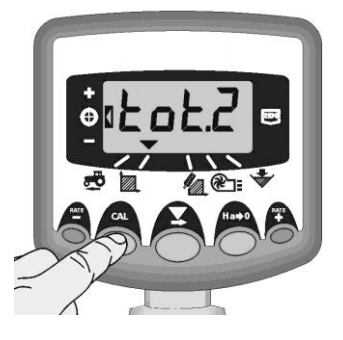

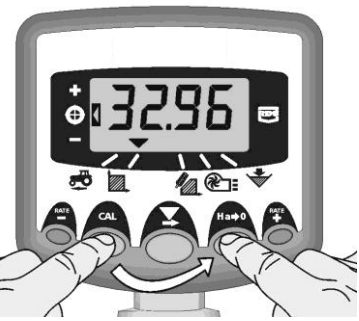

#### **3.2.12.Stel breedte machinewerktuig in**

- <span id="page-8-0"></span>1. Selecteer het gebiedstotaal kanaal  $(\mathbb{Z})$ .
- 2. Druk op de toets **en houd die gedurende 5** seconden ingedrukt. Het display knippert "**tot.1**", dan "**tot.2**", en toont vervolgens de geprogrammeerde breedte van het machinewerktuig.

Standaardbreedte = 4 meter.

3. Blijf de  $\bigcirc$  toets ingedrukt houden en

DRUK OP  $\blacktriangleright$  om de cijfers/decimale komma te veranderen.

- 4. HOUD  $\blacktriangleright$  ingedrukt om het cijfer wijzigen (of verplaats het decimaalteken). Loslaten van de toets selecteert het volgende cijfer.
- 5. Laat de  $\triangle$  toets los om terug te keren naar de normale weergavemodus.

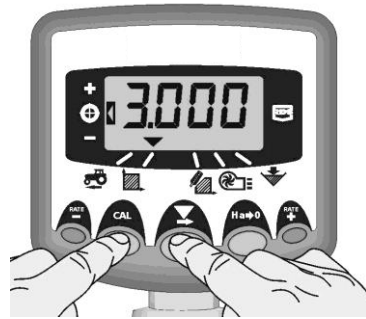

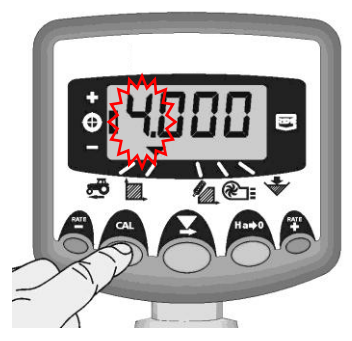

#### **3.2.13.Zaaisnelheidsfuncties**

#### **Bekijk zaaisnelheid**

<span id="page-9-0"></span>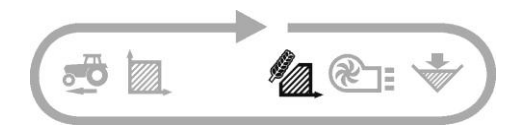

Dit kanaal toont de huidige zaaidosis alleen in kg/ha.

De resolutie voor kg/ha eenheden is:

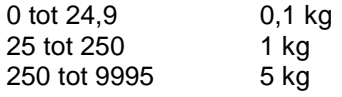

#### **Aanpassing van de zaaidosis**

Druk op de RATE toets om de zaaidosis te verminderen.

Druk op de  $\frac{RATE}{1}$  toets om de zaaidosis te verhogen.

De dosis wordt aangepast met de %-stap geprogrammeerd in programmamode 3, dat wil zeggen 5%, 10%, 15%, 20% of 25% van de geprogrammeerde doel- of basis-zaaidosis.

#### **Zaaidosisindicator**

De linker indicator wordt gebruikt om de gebruiker te herinneren aan zijn zaaidosis.

Wanneer de indicator in positie 2 is, werkt de zaaimachine met de doeldosis.

Wanneer de indicator in positie 1 is, wordt de actuele dosis verhoogd ten opzichte van de doeldosis.

Wanneer de indicator in positie 3 is, wordt de actuele dosis verminderd ten opzichte van de doeldosis.

Als binnen de operationele modus de zaaidosis niet met de doeldosis overeenstemt (linker indicator is in positie 1 of 3), dan begint na indrukken en ingedrukt houden van de 'CAL'-toets de weergegeven waarde te knipperen (na 5 seconden). Deze waarde wordt nu de nieuwe doelzaaidosis (linker indicator beweegt naar positie 2). Bij het loslaten van de 'CAL'-toets zal het instrument terugkeren naar de normale bedrijfsmodus.

Als in de operationele modus de zaaidosis met de doeldosis overeenstemt (linker indicator is in positie 2), dan begint na indrukken en ingedrukt houden van de 'CAL'-toets (gedurende 5 seconden) de waarde te knipperen (terwijl de 'CAL'-toets ingedrukt wordt gehouden geeft het instrument de momenteel geselecteerde eenheden, volgens sectie H.2.1). Wanneer de waarde knippert, kan vervolgens de 'CAL' toets worden losgelaten. Terwijl de waarde knippert kunnen de '-' & '+' toetsen worden gebruikt om de waarde te wijzigen. Hoe langer de toets ingedrukt blijft, hoe sneller de waarde verandert. Druk, wanneer de gewenste waarde wordt weergegeven, op de 'CAL'-toets en houd deze gedurende 3 seconden ingedrukt om terug te keren naar de normale bedrijfsmodus.

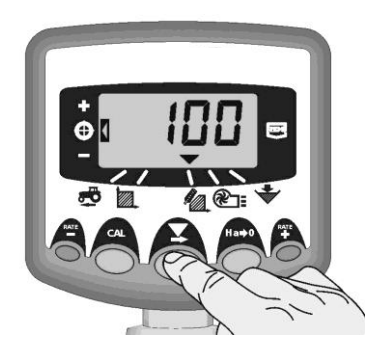

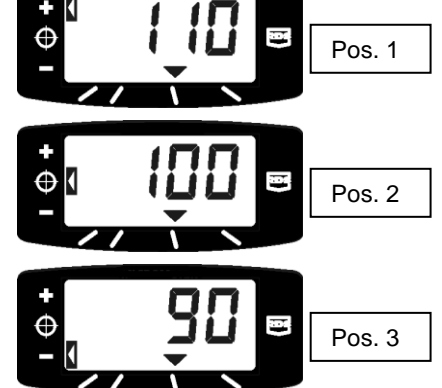

#### **3.2.14.Wijzigen van de streefdosis**

<span id="page-10-0"></span>Als de zaaidosis momenteel op de streefdosis is ingesteld (de dosisindicator op positie 2), dan:-

1. Druk, terwijl het dosisdisplay is geselecteerd, gedurende 5 seconden op de toets "it of op de toets, en laat de knop dan los. Het display knippert.

2. Druk op hetzij de  $\overset{\text{RATE}}{\blacktriangle}$  toets om de streefdosis te verhogen, of op de RATE toets om de streefdosis te verlagen. Hoe langer de toets ingedrukt blijft, hoe sneller de waarde verandert.

3. Wanneer de gewenste streefdosis wordt weergegeven, drukt u op de  $\blacktriangleright$  toets en houdt u die ingedrukt.

Het instrument zal 5 keer piepen en het display zal wisselen tussen de ingestelde dosis en de berekende minimum voorwaartse snelheid voor die dosis. Na 5 seconden toont het instrument '**donE**' waarna de toets kan worden losgelaten om terug te keren naar de normale bedrijfsmodus.

#### **3.2.15.Instellen %-stap voor dosisoffset**

<span id="page-10-1"></span>Hiermee stelt u de waarde in waarmee de dosis wordt veranderd ten opzichte van de streefdosis wanneer u drukt op de  $\mathbf{u}$  of  $\mathbf{v}$  toetsen.

1. Druk op de **toets en houd die ingedrukt** wanneer u het instrument inschakelt. Het instrument is vervolgens in programmamode 3 op kanaal 1.

2. Druk op  $\bigcirc$  om kanaal 3 te kiezen. Het display toont een getal dat de %-stap (5-25% in stappen van 5%) aangeeft.

- 3. Druk op  $\sum$  om de vereiste %-stap te kiezen.
- <span id="page-10-2"></span>4. Schakel uit en opnieuw in om de normale bedrijfstoestand te hervatten.

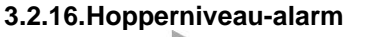

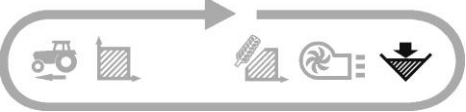

Wanneer de niveausensor van de hopper vrijkomt, valt het instrument terug op het hopperniveaukanaal ( $\check{\mathcal{W}}$ ), piept 5 keer en knippert 'ALAr' om de 30 seconden.

Het alarm kan tijdelijk worden uitgezet door het selecteren van een ander kanaal maar zal na 30 seconden terugkeren naar het hopperniveaudisplay en het alarm weer activeren totdat de hopper hervuld is.

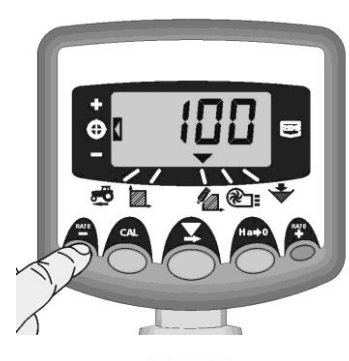

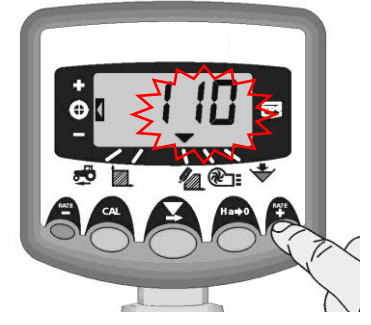

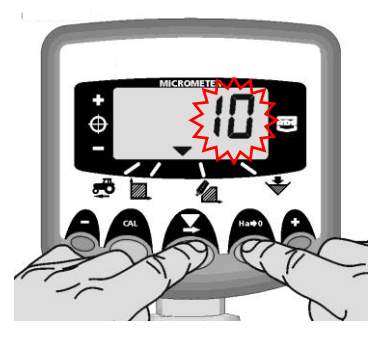

#### <span id="page-11-0"></span>*3.3. Programmafuncties en foutdiagnose*

Programma (CAL) modi 1-4

Sommige instellingen hoeven niet te worden aangepast tijdens de normale werking, tenzij het systeem wordt overgezet op een ander machinewerktuig. Die instellingen die tijdens normaal bedrijf moeten worden aangepast worden toegelicht in het gebruikersgedeelte (secties 2-6) van de handleiding.

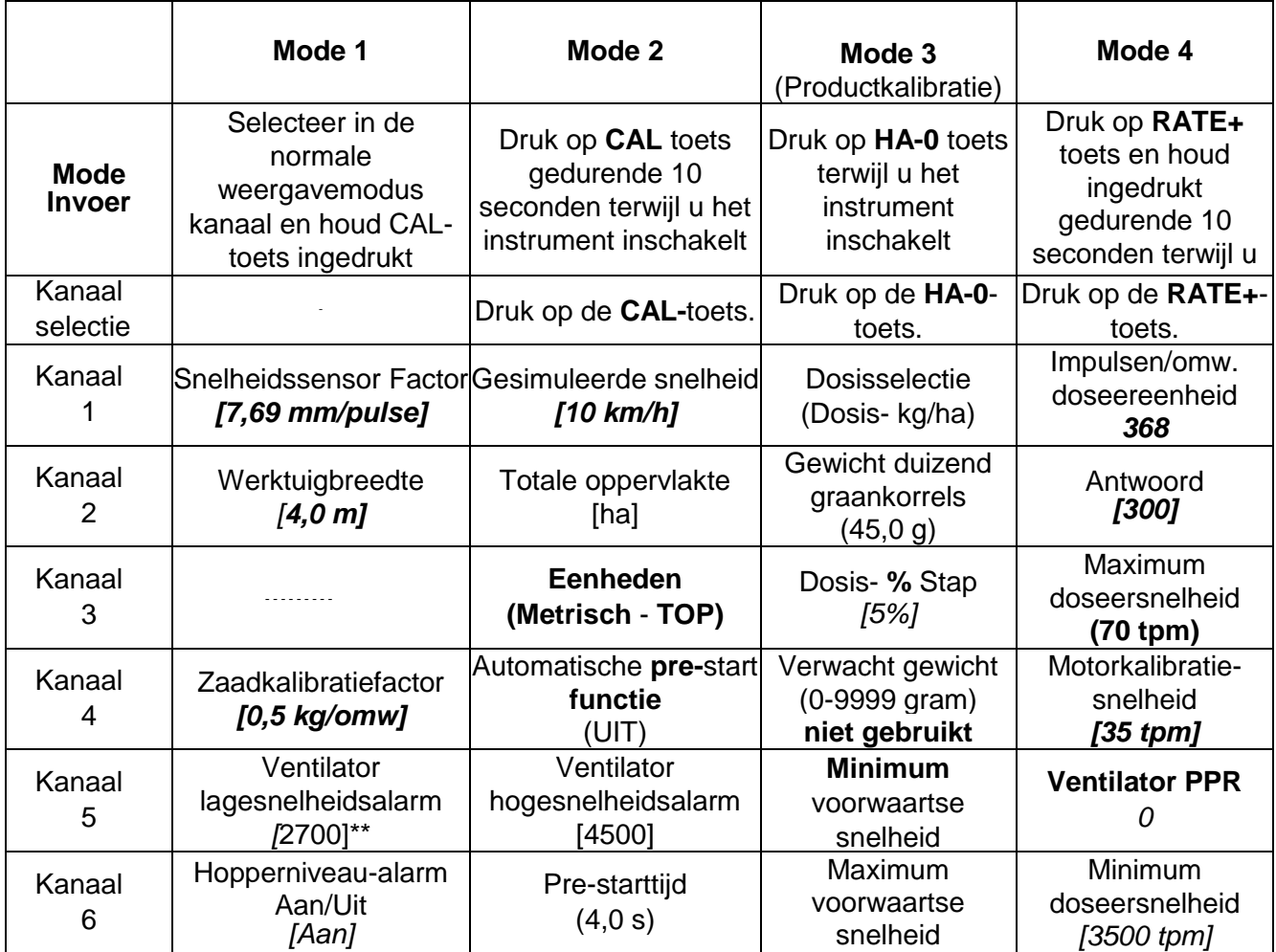

\* Als tijdens bedrijf bij lage voorwaartse snelheden en doses, de motor hapert of afslaat, verhoog dan deze waarde tot 500. Als hogere doses worden gebruikt en de controller niet snel genoeg naar de gewenste dosis overschakelt, verhoog dan deze waarde tot 1000.

nc - niet-verwisselbaar

# <span id="page-12-0"></span>*3.4. Eenheden*

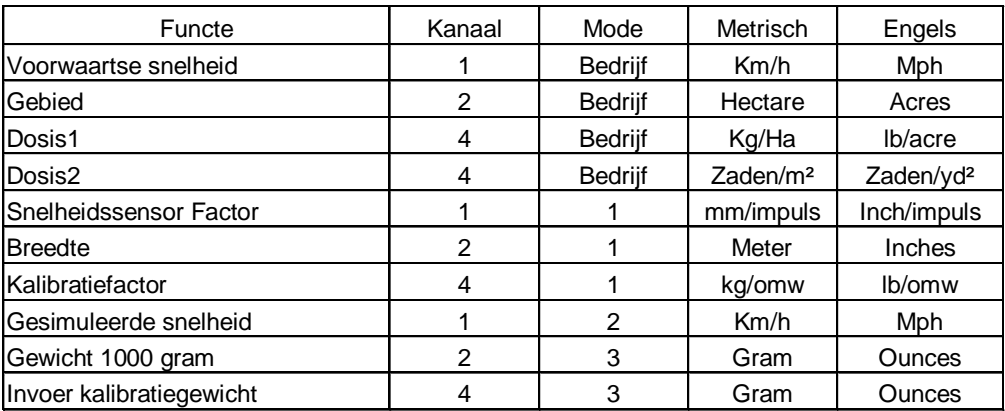

<span id="page-12-1"></span>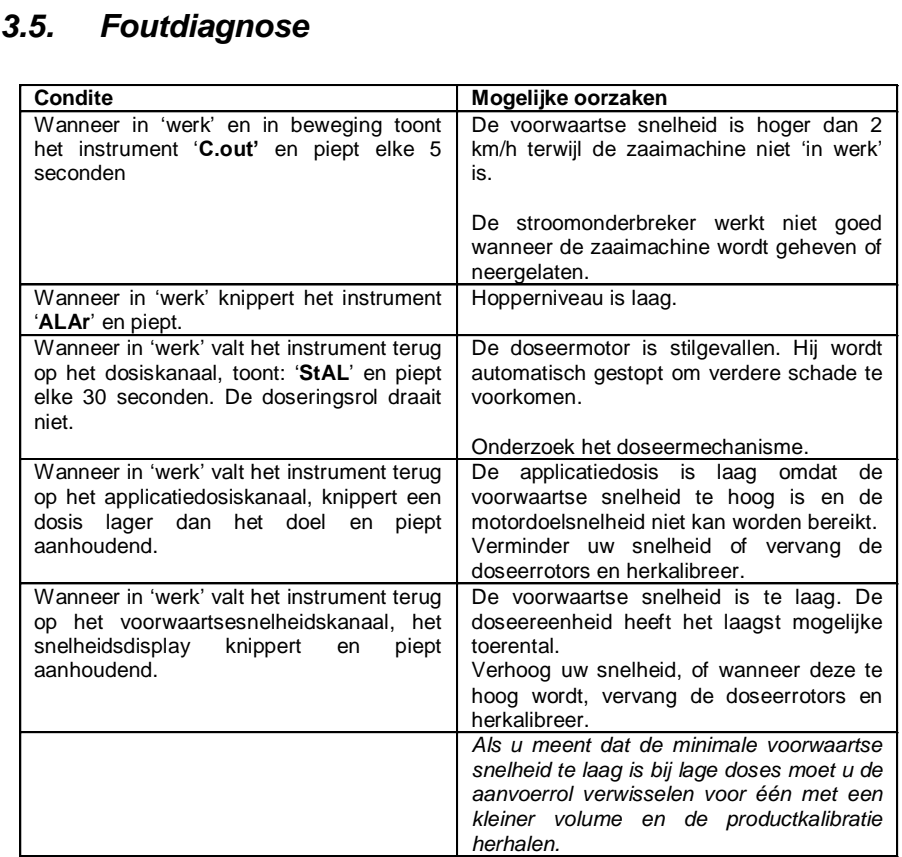

# <span id="page-13-1"></span><span id="page-13-0"></span>**4. Montage-instructies**

#### *4.1. Hoofdeenheid*

De controle-hoofdeenheid is uitgerust met een zuignap om hem aan het rechter venster in de cabine van de trekker te kunnen bevestigen. Hij moet niet het zicht vanuit de cabine beperken, noch het gebruik van de besturingselementen belemmeren. De veilige positionering van de eenheid is de verantwoordelijkheid van de gebruiker, en hij kan direct op een cabinebeugel, indien beschikbaar, worden aangebracht. De hoofdeenheid is uitgerust met een 1 meter lange kabel voorzien van een elektrische connector die wordt verbonden met de kabelboom wanneer de machine in gebruik is.

#### <span id="page-13-2"></span>*4.2. 'Autocal' snelheidskalibratie*

Auto-kalibratie in bedrijfsomstandigheden voor maximale nauwkeurigheid.

1. Plaats twee markeringen 100 meter uit elkaar en plaats een referentiepunt op de trekker (bijvoorbeeld de treeplank van de cabine), tegenover het eerste markeerpunt.

2. Selecteer het voorwaartsesnelheid-kanaal.

3. Druk op de toets  $\bigcirc$  en houd die ingedrukt totdat de calfactor in het display verschijnt.

4. Blijf de toets ingedrukt houden en druk op de toets.

Het display toont "**AUtO**" klaar om de test te beginnen.

5. Rijd tot aan het tweede markeerpunt en stop precies tegenover het markeerpunt. Het instrument telt en toont de pulsen die door de snelheidssensor zijn ontvangen over de gemeten afstand.

OPMERKING: Het instrument geeft maximaal 9999 weer. Bij een groter aantal pulsen worden de eerste vier cijfers van een vijfcijferig getal getoond; de pulsen worden echter nog steeds intern geteld.

6. Druk op de knop. De kalibratiefactor wordt automatisch berekend en opgeslagen in het geheugen. Het instrument keert vervolgens terug naar de normale weergavemodus.

#### <span id="page-13-3"></span>*4.3. Wendakker-stroomonderbrekerschakelaar*

Een wendakkerschakelaar kan worden gebruikt om de applicator automatisch in te schakelen wanneer het machinewerktuig is opgeheven/neergelaten op de wendakker, zonder dat de bediener de productschakelaar hoeft te gebruiken.

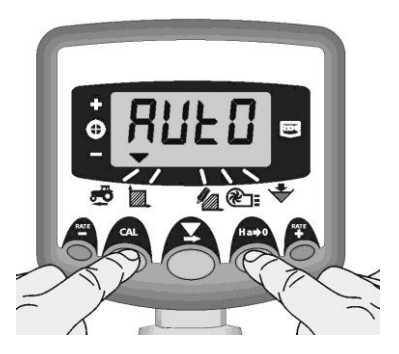

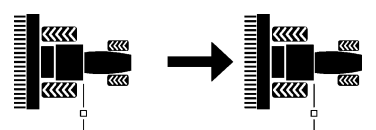

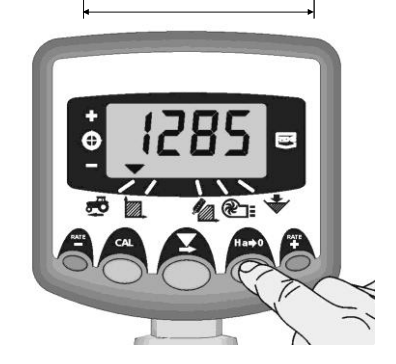

#### <span id="page-14-1"></span><span id="page-14-0"></span>*4.4. Aansluiten van de vermogens- en bedieningskabelbomen*

#### **4.4.1.Aansluiting van de ProSeed vermogenskabelboom op de accu**

1. Leid de vermogenskabel vanaf de trekkerbatterij direct naar de ProSeed-eenheid. Gebruik indien nodig een verlengkabel. Belemmer het zicht op of het gebruik van de besturingselementen niet op enigerlei wijze. Vermijd beklemd raken van de kabel onder of achter bewegende of hete onderdelen.

2. Sluit de terminals aan op de relevante terminals op de batterij (rood +/ zwart -) en zorg ervoor dat ze goed vast zitten.

#### **4.4.2.Aansluiting van de besturingskabelboom op de eenheid**

<span id="page-14-2"></span>1. Leid de besturingskabel de cabine uit zonder het zicht op of het gebruik van de besturingselementen op enigerlei wijze te belemmeren. Vermijd beklemd raken van de kabel onder of achter onderdelen in de cabine. Besturingskabelverlengingen gebruiken waar nodig.

2. Als de eenheid op een ander deel van de machine wordt gemonteerd, zorg er dan voor dat de kabel veilig wordt gemonteerd en niet verward of beklemd kan raken in of achter bewegende delen.

3. Sluit de elektrische stekker aan het andere uiteinde op het apparaat aan en zorg ervoor dat hij volledig en correct is ingestoken.

#### <span id="page-14-3"></span>*4.5. Routering van de uitstroomopeningen*

1. Bevestig de slang en Jubilee slangklem (meegeleverd) op de gewenste uitstroomopening.

2. Leid de slang naar gewenste positie en snijd op lengte af. Zorg ervoor dat de slang altijd in een helling naar beneden afloopt (wij adviseren een minimum van 1:6, zie fig. 8 hieronder) vanaf de eenheid. Nalaten hiervan kan resulteren in het niet bereiken van de gewenste zaaidosis.

3. Zorg ervoor dat de uiteinden van de uitstroomopening niet zo laag zitten dat ze kunnen worden beschadigd door kluiten, vuil of andere rommel, omhoog geworpen door de cultivator.

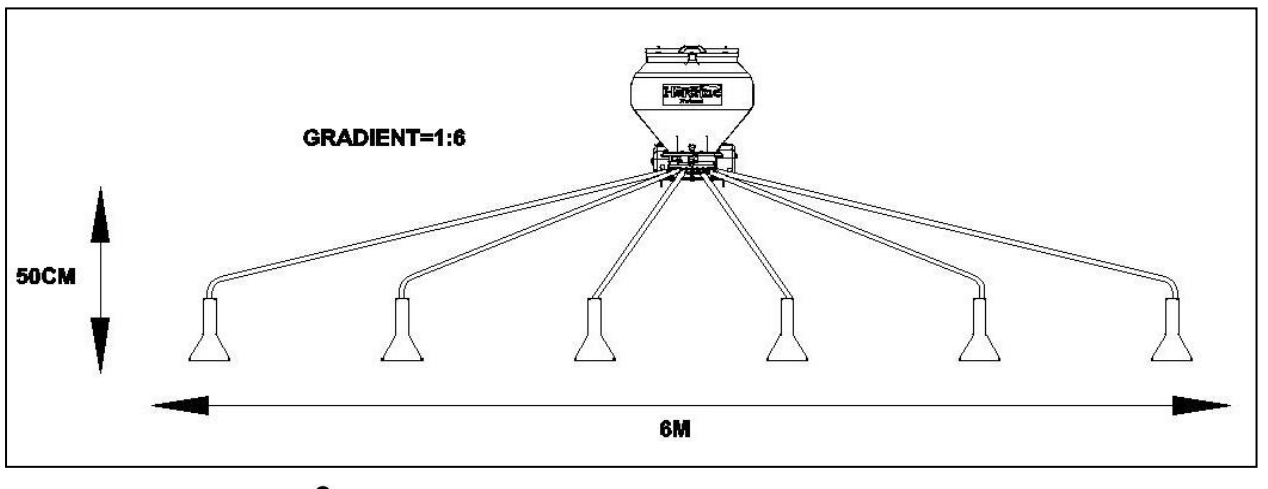

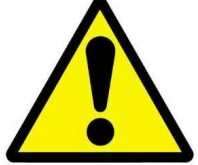

*LET ER GOED OP DAT DE SLANGEN ZO WORDEN GELEID DAT ZE NIET OVER DE GROND SLEPEN OF VERWARD RAKEN IN BEWEGENDE DELEN VAN MACHINES*

# <span id="page-15-0"></span>**5. Kalibratie**

- 1. Zorg ervoor dat de rotors in het cassettesamenstel geschikt zijn voor het beoogde producttype, de dosering en het voorwaartse snelheidsbereik dat van toepassing is
- 2. Zorg ervoor dat uw gewenste dosering in de besturingseenheid is ingevoerd
- 3. Verwijder de schuif boven de kalibratielade door het verwijderen van de R-clip en uittrekken van de schuif. **Verwijder deze schuif niet wanneer zaad wordt afgenomen aan de uitlaten**
- 4. De hoofd-aan/uitschakelaar dient in de uitstand te staan. Op pneumatische applicatoren zijn de volgende instructies van toepassing: Afnemen van product aan de uitlaten - zorg dat de ventilator is INgeschakeld Afnemen van product onder het doseersysteem - zorg dat de ventilator is UITgeschakeld
- 5. Druk, om het kalibratieproces te beginnen, op de kalibratietoets en houd deze ingedrukt. Deze knop bevindt zich hetzij op de aansluitkast van de hoofdmachine, of afzonderlijk op een kabelboom
- 6. Het besturingselement schakelt automatisch over naar de programmeermodus, en het display zal tot aan het theoretische gewicht (in gram) van het product tellen, op basis van de kalibratiefactor. De rotors zullen op de snelheid van de motorkalibratie draaien (zie sectie 3.3)
- 7. Zodra u voldoende product hebt doorgevoerd, laat u de kalibratietoets los en weegt u het product dat uit alle uitlaten is afgenomen. Het theoretische gewicht zal op het display blijven knipperen

#### **OPMERKING: Als de kalibratietoets lang genoeg wordt vastgehouden zodat 9999 gram wordt overschreden, zal het instrument eenvoudig 'HiGh' tonen. De procedure moet dan opnieuw worden gestart.**

- 8. Pas het weergegeven gewicht aan zodat dit overeenkomt met het gemeten gewicht met behulp van de "" en "" toetsen
- 1. Druk één keer op de **toets om de berekende Minimum voorwaartse snelheid** weer te geven (zie opmerking)
- 2. Druk één keer op de  $\heartsuit$  toets om de berekende Maximum voorwaartse snelheid weer te geven (zie opmerking)
- 3. Druk opnieuw op de  $\circled{}$  toets om de nieuwe kalibratiefactor op te slaan. Het instrument toont **'donE'** om aan te geven dat de nieuwe factor nu is opgeslagen. Na 3 seconden keert het instrument terug naar de normale operationele modus

**OPMERKING: Als u vindt dat u uw gewenste veldsnelheid niet kunt bereiken, controleer dan eerst dat u de juiste dosering hebt ingevoerd. Als dat zo is dan moet u de rotors opnieuw configureren zodat u de gewenste dosering op die snelheid kunt bereiken; bijvoorbeeld als de maximale snelheid te laag is, zult u rotoren met hogere capaciteit nodig hebben, en vice-versa.** 

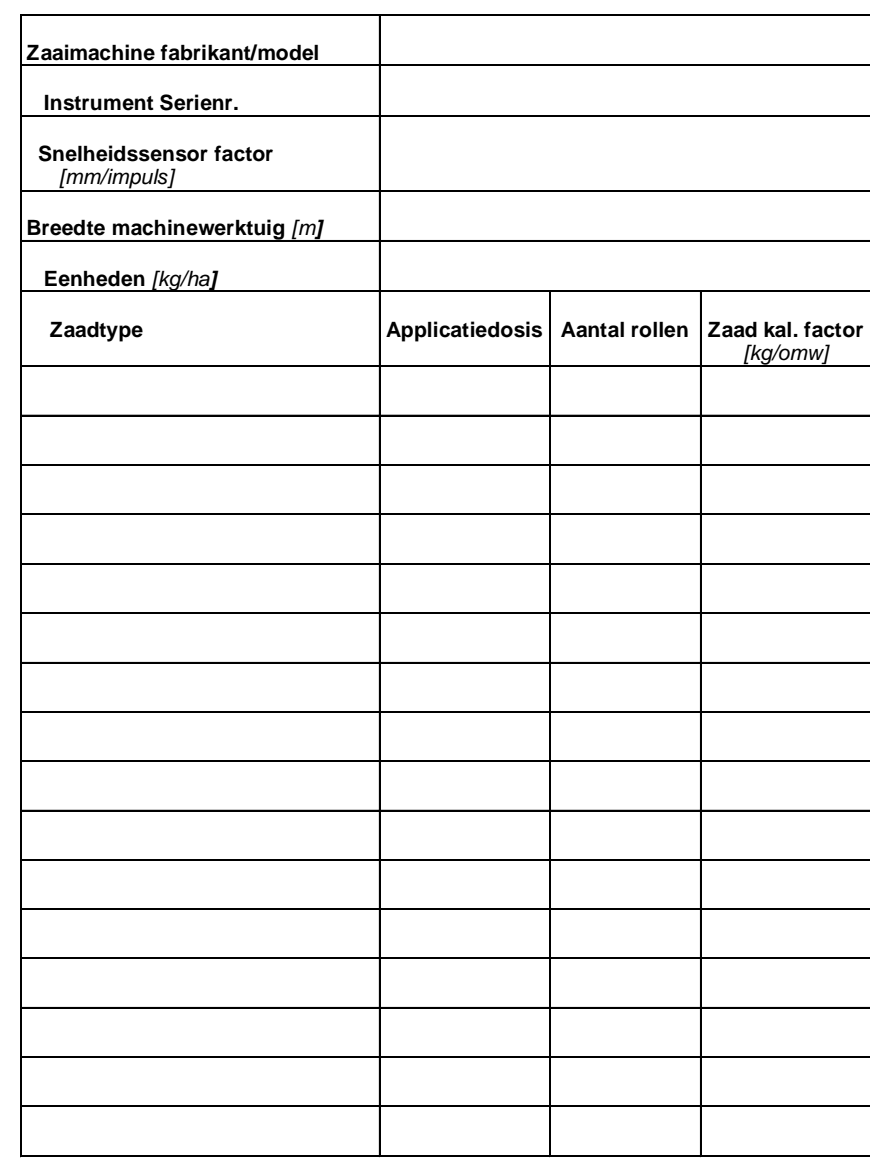

# <span id="page-16-0"></span>*5.1. Kalibratieopslag*

## <span id="page-17-1"></span><span id="page-17-0"></span>**6. Werking**

#### <span id="page-17-2"></span>*6.1. Vullen en leegmaken van de hopper*

#### **6.1.1.Vullen**

Open, om de hopper te vullen, het deksel en giet zaad naar binnen. Het is belangrijk om altijd de zeef die binnen de hopper is aangebracht te gebruiken om vreemde voorwerpen uit te filteren. Nalaten hiervan zou schade kunnen toebrengen aan het rotormechanisme.

#### **6.1.2.Leegmaken**

<span id="page-17-3"></span>Maak de hopper leeg via de lospoort die zich boven de machineuitlaten bevindt. Open de sluiter aan de zijkant van de hopper door het verwijderen van de R-clip en uitschuiven van de sluiterplaat. Zorg ervoor dat er een container klaar staat omdat zaad begint naar buiten te stromen, zodra de sluiterplaat wordt verwijderd. Om te vervangen, schuif de sluiterplaat terug op zijn plaats en breng de R-clip weer aan. Borstel al het achtergebleven zaad uit de hopper.

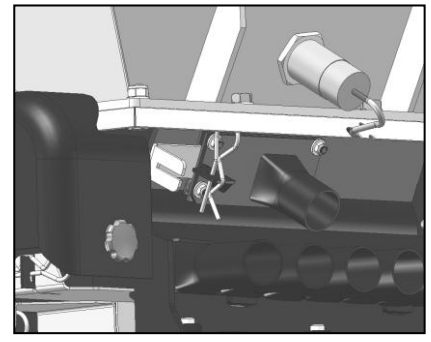

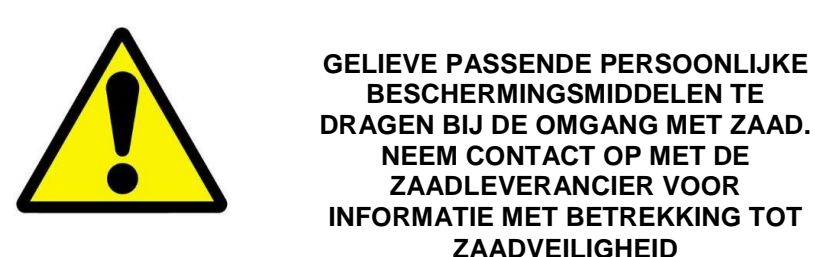

#### <span id="page-17-4"></span>*6.2. Starten en stoppen van de Applicator*

Laat om te beginnen de eenheid zakken tot de gewenste bedrijfshoogte en controleer of de fans zijn ingeschakeld.

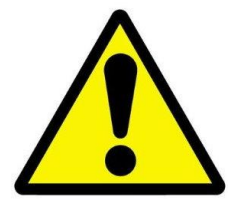

#### **LET OP DE APPLICATOR ZAL NIET BEGINNEN TE WERKEN TENZIJ DE FANS ZIJN INGESCHAKELD**

Zet de hoofd-aan/uit-schakelaar AAN. De motor zal gaan draaien in overeenstemming met het signaal van de snelheidssensor of op de motorkalibratiesnelheid gedurende een tijd die is ingesteld met de pre-Start-functie (indien ingeschakeld).

Zet de hoofd-aan/uit-schakelaar UIT om de applicatie te stoppen. Als de fans blijven draaien kan vervolgens de applicatie op elk gewenst moment worden hervat. Als de bewerking voltooid is zet dan zowel de hoofd-AAN/UIT-schakelaar en fan schakelaar op UIT.

#### <span id="page-18-0"></span>*6.3. De Pre-startfunctie*

De controller bevat een pre-startfunctie om de eerste start van de ProSeed bij lage snelheden of bij vertrekken vanuit stilstand mogelijk te maken. Raadpleeg de sectie Prestartfunctie (3.2.5).

Zorg ervoor dat de pre Start-functie ingeschakeld is, dat de pneumatische fans AAN zijn en eenheid op werkhoogte is om de wendakker-stroomonderbreker buiten werking te stellen.

Blijf stilstaan op de wendakker en zet de hoofdschakelaar AAN. De motor zal op de motorkalibratiesnelheid gaan draaien gedurende een tijd die is ingesteld met de pre-Start-functie (ingesteld tijdens de instelling van de besturingseenheid). Begin te rijden en versnellen naar de doelsnelheid. Wanneer de snelheidssensor een signaal ontvangt dat overeenkomt met 2 km/h of meer, zal de normale snelheidsgerelateerde motorbesturing in werking komen.

#### <span id="page-18-1"></span>*6.4. Wendakker-stroomonderbrekerschakelaar*

Zorg ervoor dat de wendakker-stroomonderbreker is aangesloten en gemonteerd op een wijze die nauwkeurige detectie van het verhogen en verlagen van de eenheid mogelijk maakt.

#### <span id="page-18-2"></span>*6.5. Hopperniveausensor*

De ProSeed is standaard uitgerust met een hopperniveausensor, die een waarschuwing genereert wanneer het zaadniveau in de hopper te laag wordt. Raadpleeg sectie 3.2.16 voor informatie over het kalibreren en de bediening van de hopperniveausensor.

# <span id="page-19-0"></span>**7. Onderhoud**

In het ideale geval ontkoppelt u de eenheid van overige machines en apparaten voordat u enig onderhoud probeert te uit te voeren. Zorg ervoor dat alle stroom naar de eenheid wordt onderbroken voordat u enig onderhoud probeert te uit te voeren. Geen aansprakelijkheid zal worden aanvaard voor welke persoonlijke schade of machineschade dan ook veroorzaakt door onvoldoend onderhoud of enig onderhoud, uitgevoerd in strijd met de richtsnoeren die in deze handleiding zijn uiteengezet. Neem voor verder onderhoudsadvies contact op met uw erkende servicemedewerker.

#### <span id="page-19-1"></span>*7.1. Routine-onderhoud*

1. Verwijder na de werkzaamheden overtollig zaad uit de hopper via de lospoort. Borstel al het achtergebleven zaad uit de hopper.

2. Veeg na de werkzaamheden rond de machine om stof/vuil of overtollig zaad enz. te verwijderen. Verwijder eventuele afdekkappen indien nodig, met bijzondere aandacht voor de onderkant en rond bewegende delen. Zorg ervoor dat afdekkappen na het schoonmaken weer juist en veilig worden aangebracht.

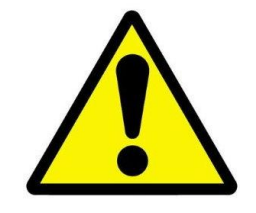

**LET OP. VERMIJD REINIGEN VAN DE MACHINE MET WATER OMDAT VOCHTRESTEN ROEST EN VASTLOPEN VAN BEWEGENDE DELEN KUNNEN VEROORZAKEN** 

#### <span id="page-19-2"></span>*7.2. Aan het einde van het seizoen*

1. Maak de hopper grondig leeg via de lospoort. Verwijder de rotor en reinig met een borstel en/of perslucht.

2. Veeg na de werkzaamheden rond de machine om stof/vuil of overtollig zaad enz. te verwijderen, verwijder eventuele afdekkappen indien nodig, met bijzondere aandacht voor de onderkant en rond bewegende delen. Zorg ervoor dat afdekkappen na het schoonmaken weer juist en veilig worden aangebracht.

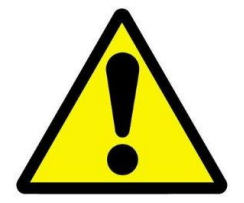

**LET OP. VERMIJD REINIGEN VAN DE MACHINE MET WATER OMDAT VOCHTRESTEN ROEST EN VASTLOPEN VAN BEWEGENDE DELEN KUNNEN VEROORZAKEN** 

3. Op een droge plaats bewaren.

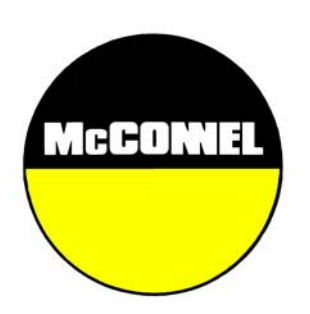

McConnel Limited, Temeside Works, Ludlow, Shropshire SY8 1JL. England. Telephone: 01584 873131. Facsimile: 01584 876463. www.mcconnel.com